#### **Sirotić, Martina**

#### **Undergraduate thesis / Završni rad**

**2022**

*Degree Grantor / Ustanova koja je dodijelila akademski / stručni stupanj:* **University of Rijeka / Sveučilište u Rijeci**

*Permanent link / Trajna poveznica:* <https://urn.nsk.hr/urn:nbn:hr:195:006512>

*Rights / Prava:* [In copyright](http://rightsstatements.org/vocab/InC/1.0/) / [Zaštićeno autorskim pravom.](http://rightsstatements.org/vocab/InC/1.0/)

*Download date / Datum preuzimanja:* **2024-05-19**

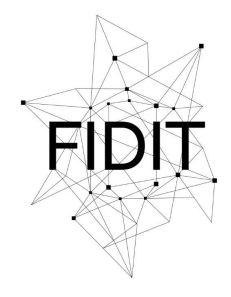

Sveučilište u Rijeci **Fakultet informatike** i digitalnih tehnologija *Repository / Repozitorij:*

[Repository of the University of Rijeka, Faculty of](https://repository.inf.uniri.hr) [Informatics and Digital Technologies - INFORI](https://repository.inf.uniri.hr) **[Repository](https://repository.inf.uniri.hr)** 

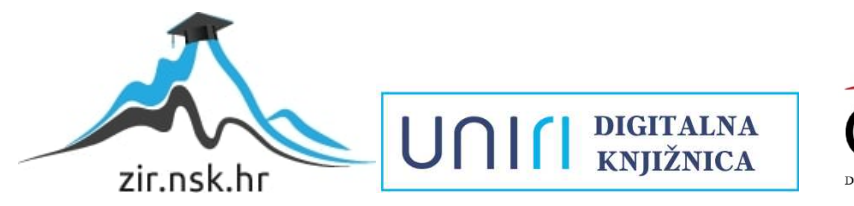

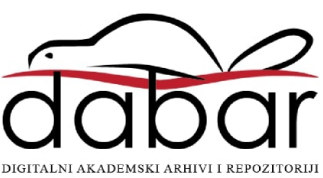

Sveučilište u Rijeci – Fakultet informatike i digitalnih tehnologija

Preddiplomski jednopredmetni studij informatike

Razvoj programske potpore

# Martina Sirotić Alati za dizajn korisničkog sučelja i iskustva Završni rad

Mentor: izv. prof. dr. sc. Sanja Čandrlić

Rijeka, srpanj 2022.

## Tablica sadržaja

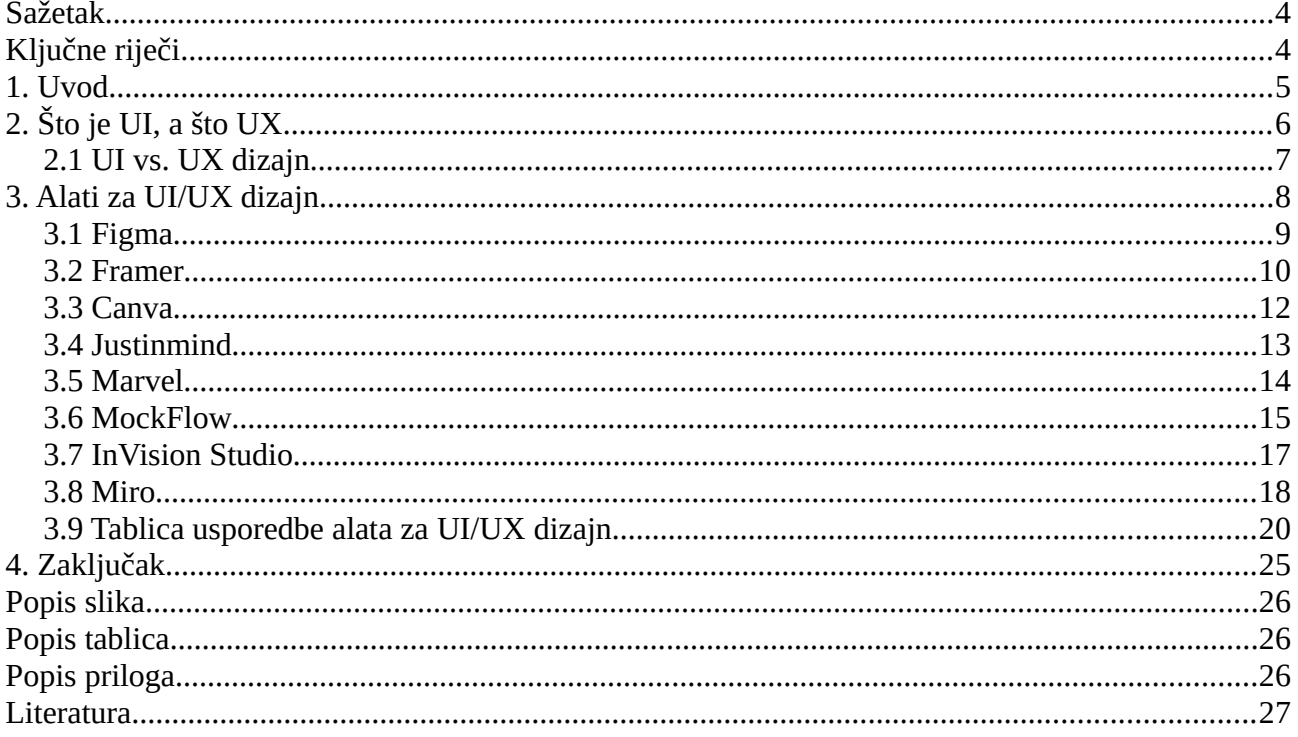

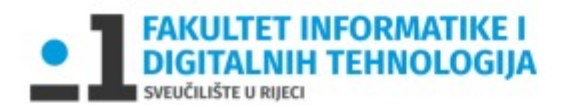

Rijeka, 1.6.2022.

### Zadatak za završni rad

Pristupnik: Martina Sirotić

Naziv završnog rada: Alati za dizajn korisničkog sučelja i iskustva

Naziv završnog rada na eng. jeziku: UI/UX design tools

Sadržaj zadatka:

U okviru završnog rada student će odabrati 7-8 alata za dizajn korisničkog sučelja i iskustva. Zatim će definirati kriterije za analizu tih alata, provjeriti kako i u kojoj mjeri promatrani alati zadovoljavaju definirane kriterije te na kraju napraviti njihovu usporedbu.

Mentor

Izv. prof. dr. sc. Sanja Čandrlić

Stead

Voditelj za završne radove

Doc. dr. sc. Miran Pobar

Zadatak preuzet: 2.6.2022.

(potpis pristupnika)

### <span id="page-4-0"></span>**Sažetak**

U ovom radu je opisana razlika između dizajna korisničkog sučelja (eng. user interface design - UI) i dizajna korisničkog iskustva (eng. user experience design - UX) u IT području. Nakon toga je provedena analiza osam alata koji pomažu u dizajniranu ekrana aplikacija ili web stranica/sjedišta. Alati koji su analizirani morali su zadovoljiti dva postavljena kriterija, a to je da su na neograničeno vremensko razdoblje besplatni te da podržavaju Windows ili Linux operacijske sustave. Cilj završnog rada bio je analizirati odabrane alate po zadanim kriterijima.

## <span id="page-4-1"></span>**Ključne riječi**

dizajn korisničkog sučelja, dizajn korisničkog iskustva, alati za UI/UX dizajn, prototip

#### <span id="page-5-0"></span>**1. Uvod**

U današnje vrijeme ljudi vole kada im je proizvod privlačan dizajnom i da se prilikom upotrebe ne moraju dugo upoznavati sa tim proizvodom kako bi ga znali koristiti. Proizvode koji imaju bolji dizajn korisnici će radije kupiti i upotrebljavati od proizvoda koji imaju iste karakteristike, ali im dizajn nije toliko atraktivan. Prilikom dizajniranja proizvoda potrebno je izraditi skice kako bi se gradio proizvod upravo sa željenim osobinama, a pritom proizvod nakon izrade treba izgledati što sličnije nacrtanim skicama. U informatičko komunikacijskim tehnologijama razvilo se zanimanje ljudi koje obuhvaća dizajn odnosno izgled nekog aplikacije ili web sjedišta/stranice. Osim samog izgleda važno je da korisniku aplikacija ili web sjedište budu jasni i lagani za korištenje bez da korisnik mora dugo promišljati o tome koja je sljedeća akcija koju mora obaviti kako bi ispunio svoj cilj. Kako bi dizajn, ali i iskustvo korisnika prilikom upotrebe aplikacije bili što bolji preporučljivo je dizajnirati korisničko sučelje odnosno ekrane programa ili aplikacije u nekom od alata za dizajn korisničkog sučelja. Osim samog dizajna alati za dizajn korisničkog sučelja često imaju mogućnost stvaranja prototipa aplikacije koji omogućuje korisniku uvid u to kako će zapravo izgledati njegova aplikacija kada bude napravljena.

## <span id="page-6-0"></span>**2. Što je UI, a što UX**

U IT industriji se često spominju pojmovi UI i UX dizajner kod oglasa za posao, znanstvenih knjiga i članaka te u području razvoja nekog web sjedišta/stranice ili aplikacije. UI i UX nisu isključivo povezani uz neku istu osobu odnosno dizajnera, već su to dva područja u informatici koja se u različitom smislu bave dizajnom. Također često se UI i UX pojmovi poistovjećuju, ali oni nisu isti iako u praksi često jedna osoba radi UI i UX dizajn ili ako ih ne radi jedna osoba onda UI i UX dizajner blisko surađuju.

UI (eng. User interface) dizajn ili dizajn korisničkog sučelja je orijentiran na izgled i općenito stil ekrana odnosno korisničkog sučelja te svega što se prikazuje na ekranu tijekom upotrebe neke aplikacije ili web stranice/sjedišta. Dizajn korisničkog sučelja je zapravo stvarni dizajn koji je posebno usmjeren na specifične elemente kao što su izbornici, poveznice, gumbi, tekst i slično, a koji su korisniku potrebni za postizanje nekog cilja. Najčešće se tijekom upotrebe UI-a misli samo na ekrane korisničkog sučelja nekog softvera, ali UI dizajn se u praksi koristi i na hardveru. UI dizajner ima zadaću osmisliti dizajn koji će korisniku biti privlačan, jednostavan i nedvosmislen poštivajući opća pravila dobrog dizajna i zahtjeve korisnika.

UX (eng. User experience) dizajn ili dizajn korisničkog iskustva je orijentiran na potrebe i osjećaje korisnika tijekom korištenja aplikacije ili web stranice/sjedišta. Dizajn korisničkog iskustva nastoji poboljšati zadovoljstvo korisnika te ukazati na dijelove ekrana ili proizvoda koji bi mogli korisniku smanjiti zadovoljstvo tijekom korištenja sa tim proizvodom ili aplikacijom/web sjedištem. Osim samog praćenja korisnikovog zadovoljstva i interakcije tijekom korištenja nekim sustavom, UX dizajneri mogu doprinijeti povratku ulaganja (eng. return on investment – ROI)[1] koji se može mjeriti u novcu, vremenu ili povećanju efikasnosti. Cjelokupan posao UX dizajnera je usredotočiti se na korisnika te pomoći korisnicima da svoje zadatke brže riješe bez neočekivanih grešaka ili akcija u kojima se ne snalaze te omogućiti korisniku da aplikacije ili web stanica/sjedište udovoljava svim njegovim potrebama i željama.

### <span id="page-7-0"></span>**2.1 UI vs. UX dizajn**

Razlike između dizajna korisničkog sučelja i dizajna korisničkog iskustva odnosno osnovna obilježja koje svako od područja istraživanja pokriva prikazane su u tablici niže. Lijevi stupac tablice prikazuje značajke UI dizajna, a desni stupac UX dizajna. Svaki redak prikazuje značajke koje su specifične za svako područje dizajna, ali pokrivaju istu temu proučavanja (npr. prvi redak prikazuje usmjerenost svakog područja – UI dizajn je usmjeren na sučelje dok je UX dizajn usmjeren na iskustvo korisnika).

| UI dizajn                                                  | UX dizajn                                          |
|------------------------------------------------------------|----------------------------------------------------|
| Usmjeren na sučelje                                        | Usmjeren na iskustvo                               |
| Izgled sučelja                                             | Zadovoljstvo tijekom korištenja sučelja            |
| Uže, manje područje                                        | Šire područje od UI dizajna                        |
| Izgled, funkcionalnosti [2]                                | Osjećaji, potrebe korisnika [2]                    |
| Istražuje konkurenciju [2]                                 | Istražuje očekivanja korisnika [2]                 |
| Odlučuje o izgledu sučelja                                 | Odlučuje kako sučelje treba raditi                 |
| Bavi se sa vizualnom estetikom [3]                         | Bavi se sa arhitekturom informacija [3]            |
| Izrađuje mockup, grafike i stranice [3]                    | Izrađuje wireframe, prototip, provodi istraživanja |
| Boje, fontovi, design patterns [3]                         | Testovi, iteracije, istraživanja [4]               |
| Fokusiran na proizvod [2]                                  | Fokusiran na korisnika                             |
| Započinje posao kada UX dizajner "završi" sa<br>poslom [4] | Započinje posao prije UI dizajnera [4]             |
| Tehničke komponente sustava                                | Kognitivne sposobnosti korisnika [5]               |

<span id="page-7-1"></span>*Tablica 1: Razlike između UI i UX dizajna*

#### <span id="page-8-0"></span>**3. Alati za UI/UX dizajn**

Alati za UI/UX dizajn (eng. UI/UX design tools) su softveri koji dizajnerima korisničkog sučelja i dizajnerima korisničkog iskustva pomažu i izgradnji aplikacije ili web sjedišta/stranice i većinom su usmjereni na dizajn ekrana odnosno "digitalnih proizvoda/screenova". Korištenjem UI/UX alata dizajneri lakše surađuju međusobno jer mogu na izrađenim ekranima dalje raditi i međusobno se nadopunjavati. Također olakšana je suradnja sa korisnicima i naručiteljima kojima se u ranim fazama razvoja mogu pokazati dizajnirani dijelovi aplikacije te utvrditi potrebne promjene. Ukoliko dođe do promjena lakše ih je ispravljati u alatu nego crtati na papiru sve ekrane ispočetka.

Skoro svi alati imaju mogućnost izrade wireframe-ova, mockup-a, i prototipa aplikacije te najčešće imaju već gotove oblike koji se mogu dodavati na pojedeni ekran. Neki alati nemaju ugrađene gotove oblike pa je potrebno instalirati određene plugin-ove koji omogućuju dodavanje gotovih oblika, ikona i slično.

Wireframe je dvodimenzionalni prikaz stranice korisničkog sučelja koji je fokusiran isključivo na smještaj elemenata na stranici. Obično se koriste siva, bijela i crna boja u kombinacijama i Lorem Ipsum tekst. Umjesto slika i ostalih elementa se dodaju pravokutnici na mjesto i u veličini u kojoj bi trebala biti slika.

Mockup je realističan prikaz stranice korisničkog sučelja. Sadrži stvarne slike, boje, font, tekst je zamijenjen stvarnim tekstom. Kako bi mockup izgledao što sličnije wireframe-u može se kopirati cijeli wireframe te zamijenjivati elementi wireframe-a, stvarnim elementima (slikama, ikonama i slično). Mockup služi kao vrlo detaljan prikaz aplikacije koja će biti izrađena.

Prototip je primitivna simulacija stvarne aplikacije koja je izrađena na temelju mockup-a. Za izradu prototipa se koriste mockup ekrani na kojima se elementi međusobno povezuju u cjelinu te se dodaju animacije i prijelazi kakvi bi trebali biti i u stvarnoj aplikaciji. Cilj prototipa je testirati kretanje po aplikaciji te povratne informacije korisnika i naručitelja o proizvodu. Izrađeni prototip je kasnije vrlo koristan front-end-developerima tijekom implementacije stvarne aplikacije.

Na tržištu danas postoje brojni alatu za UI/UX dizajn te je bilo potrebo odabrati osam alata i analizirati ih. Alati za UI/UX dizajn su odabrani tako da zadovoljavaju određene kriterije, a to su da je alat besplatan na neograničeno vremensko razdoblje ("zauvijek") te da podržavaju Windows 10 ili 11 i/ili Linux operacijski sustav. U nastavku će biti analizirani sljedeći alati za UI/UX dizajn: Figma, Framer, Canva, Justinmind, Marvel, MockFlow, InVision Studio i Miro.

#### <span id="page-9-0"></span>**3.1 Figma**

Figma je prvenstveno web aplikacija, ali postoje i desktop te mobilna aplikacija. Dylan Field i Evan Wallace su prvi počeli raditi na implementaciji Figme, prvo službeno izdanje Figme je objavljeno 27. rujna 2016. godine [6]. Danas Figma podržava Linux, macOS, Windows, Chrome OS, Android te iOS operacijske sustave te je samim time dostupna širokom krugu korisnika. Od 2015. godine kada je izašla prva neslužbena verzija Figme pa do danas Figma ima više od četiri milijuna korisnika [7].

Besplatna *Starter* verzija ima neka ograničenja kao što su 3 Figma i 3 FigJam datoteke, nema mogućnosti glasovne komunikacije, ima ograničenja u dijeljenu prototipa i nema mogućnost stvaranja privatnih projekata, nisu omogućeni timske biblioteke te je sigurnost po pitanju zaštite lozinki smanjena u odnosu na plaćenu verziju.

<span id="page-9-1"></span>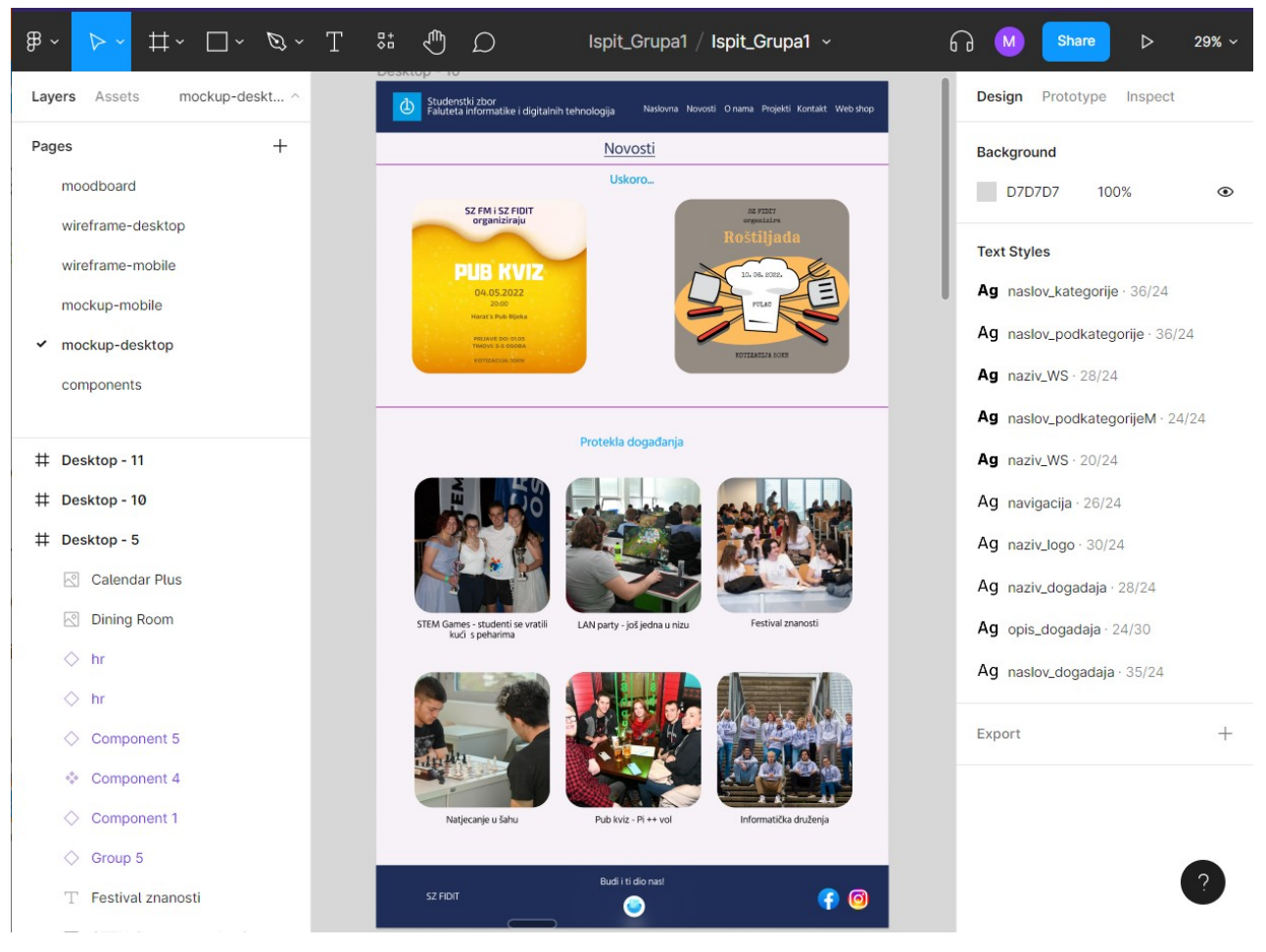

*Slika 1: Prikaz sučelja u Figmi*

### <span id="page-10-0"></span>**3.2 Framer**

Framer je jedan od alata koji služi za dizajniranje korisničkog sučelja i iskustva te nudi mogućnost izrade prototipa aplikacije. Osim online verzije Framer se može instalirati i kao desktop aplikacija na Windows i Mac računalima. Prva verzija Framer-a je objavljena 2015. godine [8], a glavni osnivači su Koen Bok i Jorn van Dijk [9]. Za pokretanje na stvarnom uređaju Framer ima mobilnu aplikaciju koju je moguće skinuti na Android uređaje, ali da bi se prototip mogao pokrenut potrebno je imati Mac računalo te je stoga to jedan nedostatak mobilne aplikacije.

<span id="page-10-1"></span>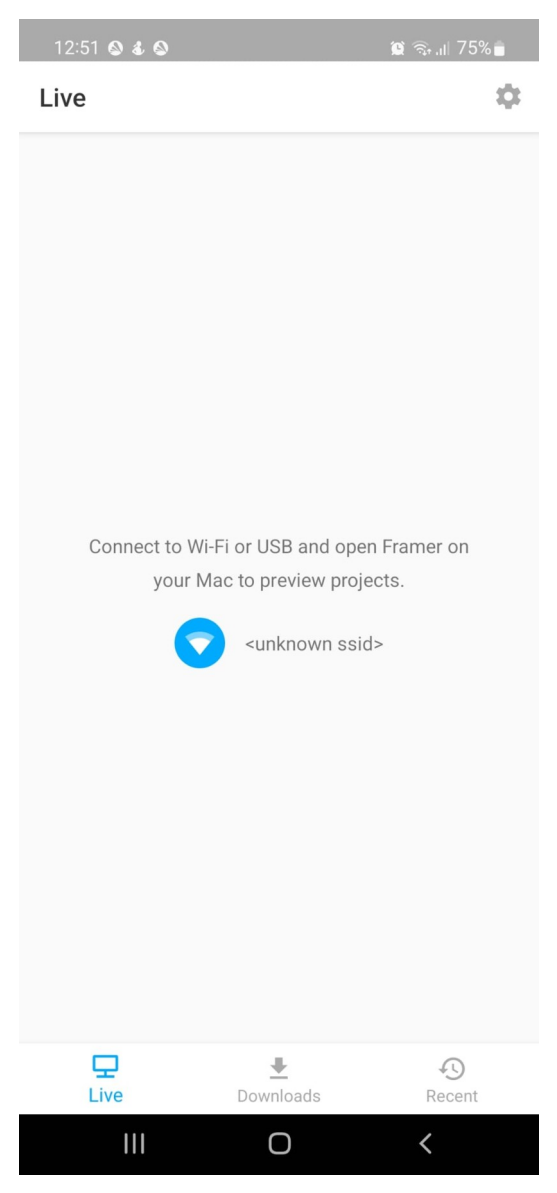

*Slika 2: Poruka o nemogućnosti pokretanja Framera na mobitelu bez Mac uređaja*

Posebnost Framer-a je u tome što programeri mogu pisati vlastiti kod u TypeScript-u te tako urediti/izraditi pojedini element. Napisani kod je lako dostupan te ga front-end-developeri mogu iskoristit prilikom stvarne implementacije aplikacije. Framer kao i ostali alati ima besplatnu *Free* verziju te nekoliko verzija koje se plaćaju. Ograničenja besplatne verzije nisu previše ograničavajuća te za razliku od plaćenih verzija ne omogućavaju objavu aplikacije na željenoj domeni (samo na framer.app), podržava samo 100 CMS elemenata i 1 CMS kolekciju, nudi 1GB bandwith-a i 1000 posjetitelja tijekom hostinga, nema zaštitu lozinki, pregled povijesti, pregled analitike te ne podržava CDN.

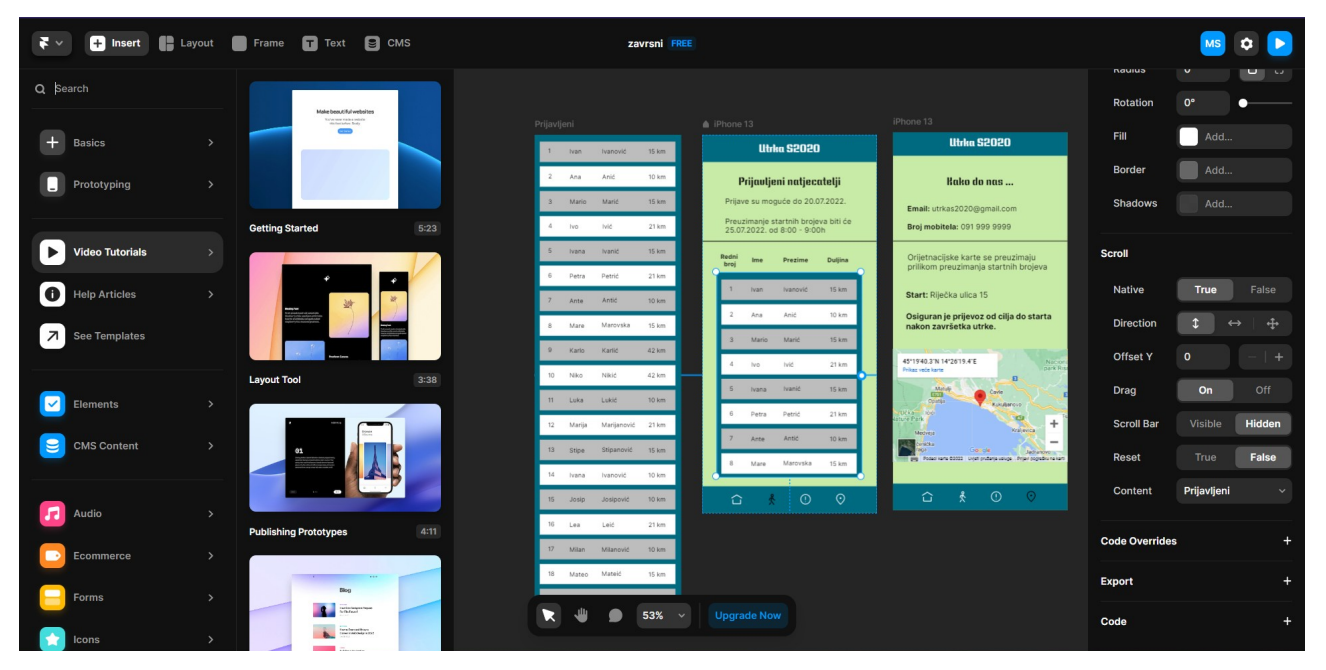

<span id="page-11-0"></span>*Slika 3: Prikaz sučelja u Framer-u*

#### <span id="page-12-0"></span>**3.3 Canva**

Canva je alat koji dizajneri diljem svijeta koriste za razne potrebe (dizajniranje pozivnica, uređivanje slika, dizajn korisničkog sučelja i slično), ali će u nastavku biti analiziran kao alat za UI/UX dizajn. Melanie Perkins je u suradnji sa Cliffordom Obrechtom i Cameronom Adamsom 1. siječnja 2013. objavila prvu verziju Canve [10]. Od 2013. godine do 2018. godine Canva je imala više od 10 milijuna korisnika u 179 država svijeta [11]. Canva se može koristit kao web aplikacija ili kao aplikacije na Windows, mac, Android ili iOS uređajima.

Besplatna verzija ima neka ograničenja koja ne omogućuju biblioteke premium gotovih dizajna, promjenu veličine dizajna jednim klikom, alat koji uklanja pozadinu fotografije jednim klikom, izradu prilagođenih predložaka i prijenos svojih logotipova i fontova, preuzimanje dizajna sa transparentnom pozadinom i prilagođavanje kvalitete preuzetog dizajna i objavu dizajna iz Canve direktno na društvene mreže [12]. Također u besplatnoj verziji kada tim surađuje nema mogućnosti sakrivanja dijelova ili ograničenja u prijenosu na Canvu, zaključavanje dizajna od ostalih suradnika kako ih ne bi mogli mijenjati [12].

<span id="page-12-1"></span>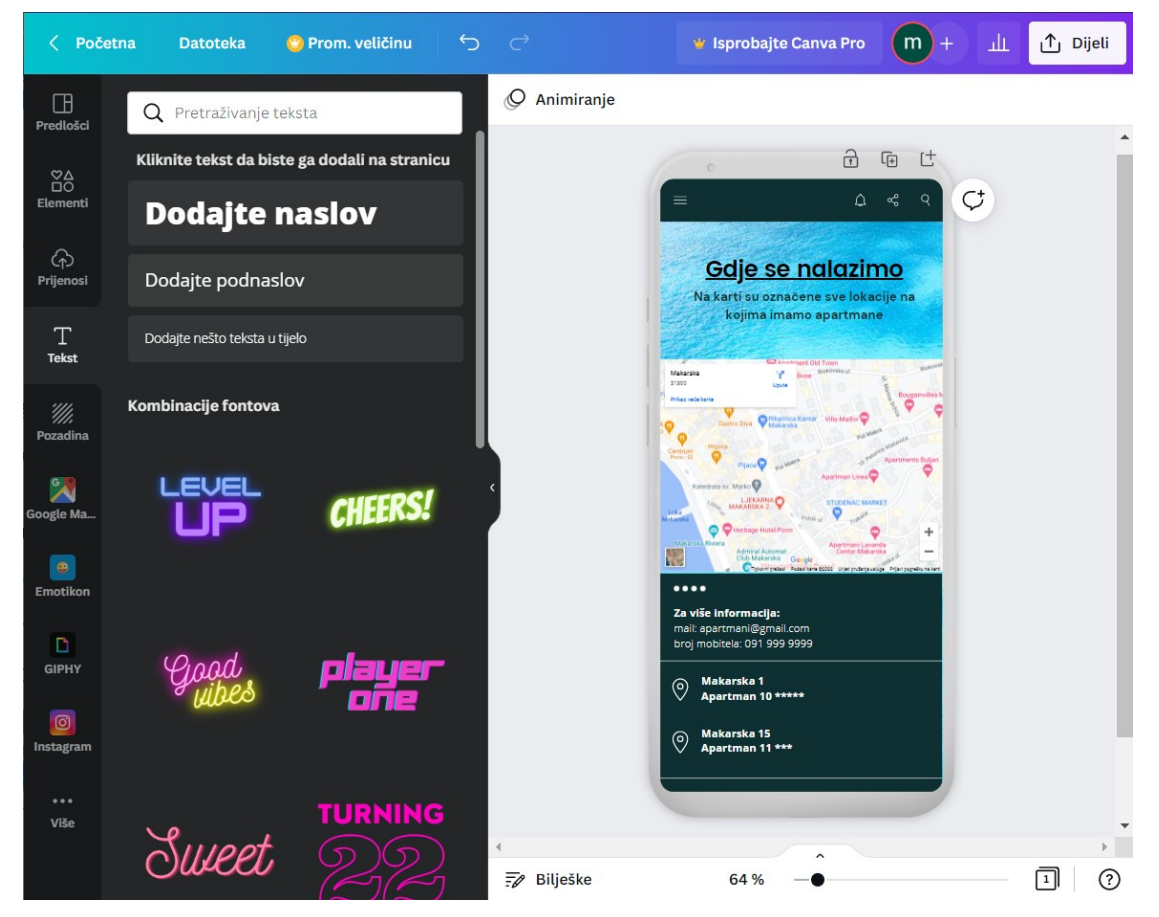

*Slika 4: Prikaz sučelja u Canvi*

#### <span id="page-13-0"></span>**3.4 Justinmind**

Justinmind je osnovan 01. srpnja 2007. godine u San Franciscu, a osnivači su Pablo Navarro i Xavier Renom [13]. Aplikacija je namijenjena prvenstveno za izradu high-fidelity wireframe-ova i prototipova aplikacije koja će se kasnije razvijati. Justinmind nema mogućnost upotrebe web aplikacije, ali se zato može skinuti desktop aplikacija na Windows i Mac (Mac OSX 10 i Mac OSX 11) uređajima [14]. Kreirani prototipovi se mogu pregledavati na mobitelu, ali je potrebno instalirati mobilnu aplikaciju Justinmind preko Apple App Store-a ili Google Play trgovine [15]. Do danas Justinmind je koristilo više od 3 milijuna korisnika za izradu UI/UX dizajna [16].

Justinmind kao i ostali alati u besplatnoj verziji alata ima ograničenja poput napredne suradnje, developerima nije omogućen pregled CSS koda, dodatni elementi za UI (Font Awersome, Material design, Zurb i sl.), poboljšana interakcija korisnika, testiranje na mobitelu, nedostaju animacije, prijelazi i efekti, timska izrada prototipa, responzivni dizajn, JIRA, Auzre DevOps i Doors integracija. Također jedno od većih ograničenja je da se ne mogu uređivati ovlasti pristupa na repozitorijima te da ne postoji SAML i LDAP autentifikacija korisnika [17].

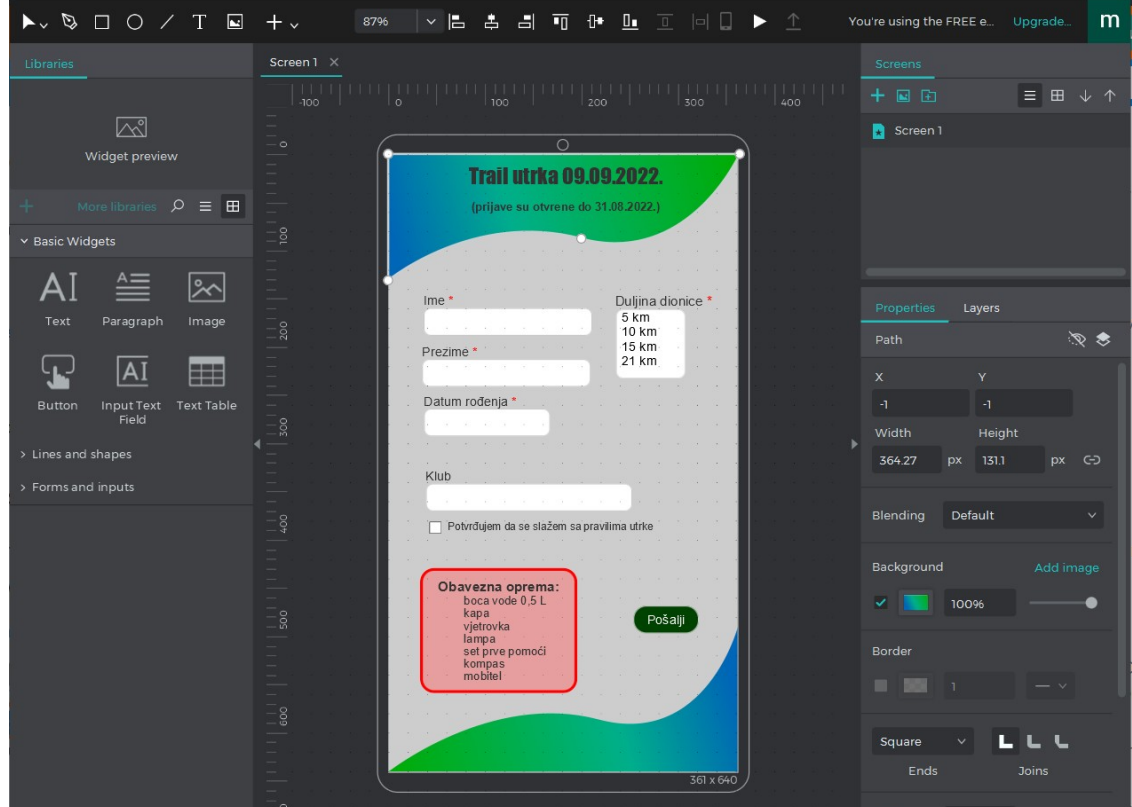

<span id="page-13-1"></span>*Slika 5: Prikaz sučelja u Justinmind-u*

#### <span id="page-14-0"></span>**3.5 Marvel**

Marvel je osnovao Murat Mutlu u studenom 2013. godine u Londonu [18]. Popularnost Marvela se očituje u tome što ima preko 3 milijuna korisnika diljem svijeta [19] i po tome što ga koristi 85% tvrtki koje su na listi Fortune 100 (popis 100 najboljih tvrtki u SAD-u [20]) kako bi razvili svoje ideje i stvorili prototipove [21]. Osim kao web aplikaciju Marvel se može koristiti i kao mobilne aplikacije na Android ili iOS uređajima [22]. Još uvijek Marvel nema desktop aplikacije niti na jednom operacijskom sustavu.

Za analizu alata je korištena besplatna verzija koja ima velika ograničenja koja uključuju samo jedan projekt i samo jednog korisnika koji testira aplikaciju te se u tim može dodati najviše 6 članova i najviše 5 suradnika. Također sa besplatnom verzijom nema mogućnosti skidanja prototipa ili ekrana (sa plaćenim verzijama može se skinuti projekt u ZIP ili PDF formatu, instalirati na Android uređaje i skinut komentare u CSV formatu).

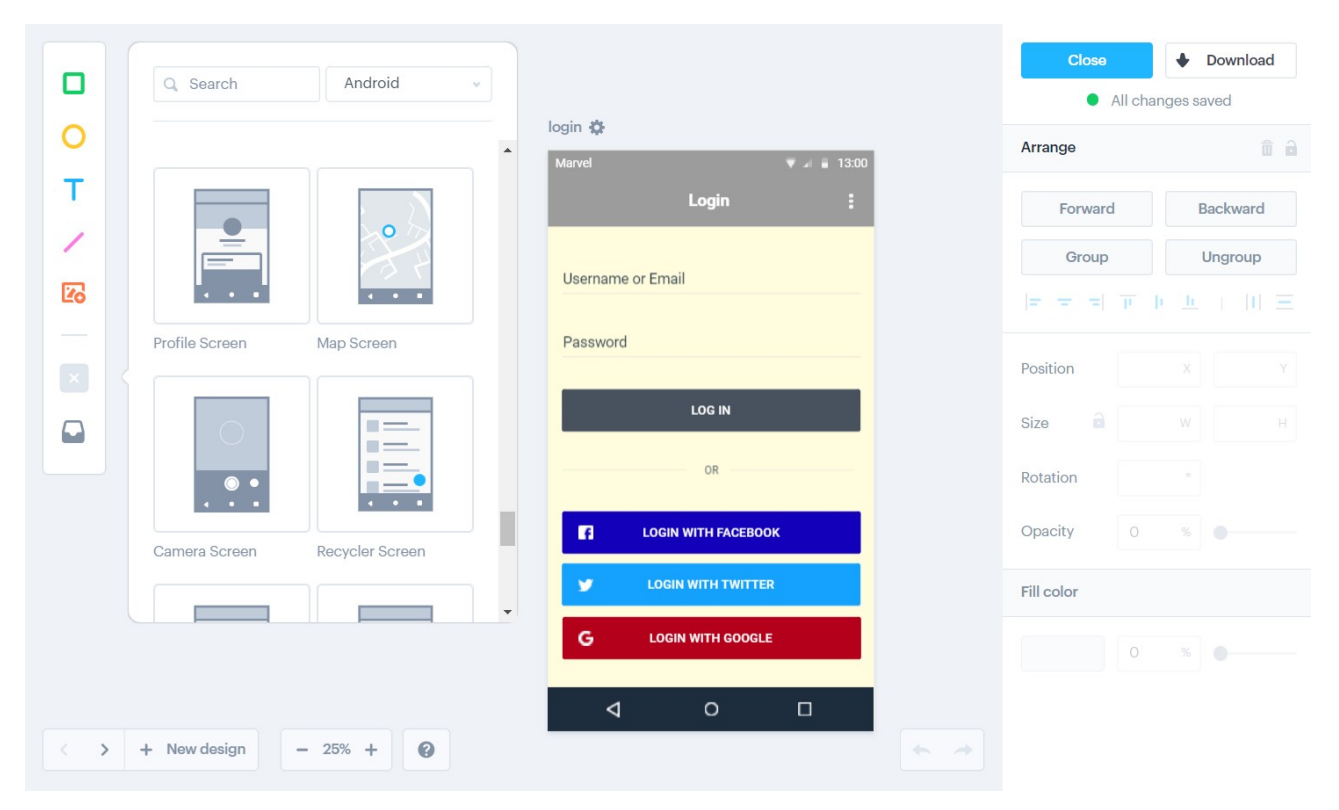

<span id="page-14-1"></span>*Slika 6: Prikaz sučelja u Marvel-u*

#### <span id="page-15-0"></span>**3.6 MockFlow**

MockFlow je još jedan alat za dizajniranje korisničkog sučelja i/ili iskustva i osnovan je 10. studenog 2008. godine [23]. Mjesečno MockFlow ima oko 189 090 posjetitelja (po podatcima iz 10. lipnja 2022.) od čega najveći broj posjetitelja je iz Italije točnije 12% svih posjetitelja su Talijani [24]. MockFlow se može upotrebljavati kao web aplikacija ili kao desktop aplikacije na uređajima sa mac ili Windows operacijskim sustavima [25]. Za Android uređaje postoji mobilna aplikacije Learn MockFlow koja korisnicima nudi edukacijske materijale iz područja UI ili UX dizajna, 3d modeliranja, animiranja, ilustracija, grafika i slično. Learn MockFlow nije namijenjena za testiranje prototipa aplikacije na stvarnom uređaju kao većine ostalih analiziranih alata za UI/UX dizajn, već je isključivo za edukativne svrhe [26].

MockFlow ima četiri plana prijave Basic, Wireframing, Product Design i Enterprise ovisno o potrebama korisnika. Basic je besplatni plan te samim time ima neka ograničenja u funkcionalnostima aplikacije koje su dostupne korisniku. Korisnik koji koristi besplatnu verziju MockFlowa može otvoriti samo 2 "design space" (dvije mape u kojima će stvarati dizajn nekog proizvoda), u svakom design prostoru se može otvoriti 1 UI drawing file (datoteka u kojoj se stvara dizajn korisničkog sučelja) iako je u dokumentaciji navedeno kako može otvoriti 3 UI drawing file-a.

<span id="page-15-1"></span>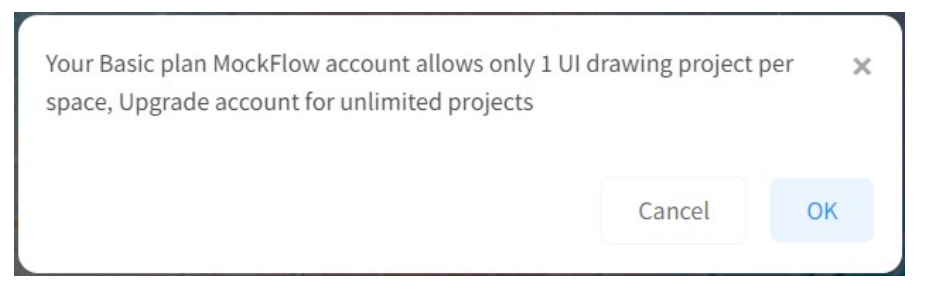

*Slika 7: Obavijest o nemogućnosti otvaranja novih UI drawing projekata*

Također korisnik sa Basic planom može dodati samo 10 design datoteka (slike, SVG, audio datoteke, video ili PDF) i 10 radova iz cloud servisa (npr YT, Vimeo, Figma, Prezi i sl.), komentari se mogu dodavati i u besplatnoj verziji, ali timski razgovori nisu omogućeni. Prototyper nije omogućen što je otežavajuća okolnost jer nema mogućnosti prijelaza, dodavanja efekata na statične elemente i slično, ali i dalje postoji mogućnost povezivanja elemenata te kreiranje primitivnog prototipa. Što se tiče sigurnosti korisnika nije podržana 256-bitna enkripcija .wire datoteka i nije omogućena dvo faktorska autentifikacija [27].

<span id="page-16-0"></span>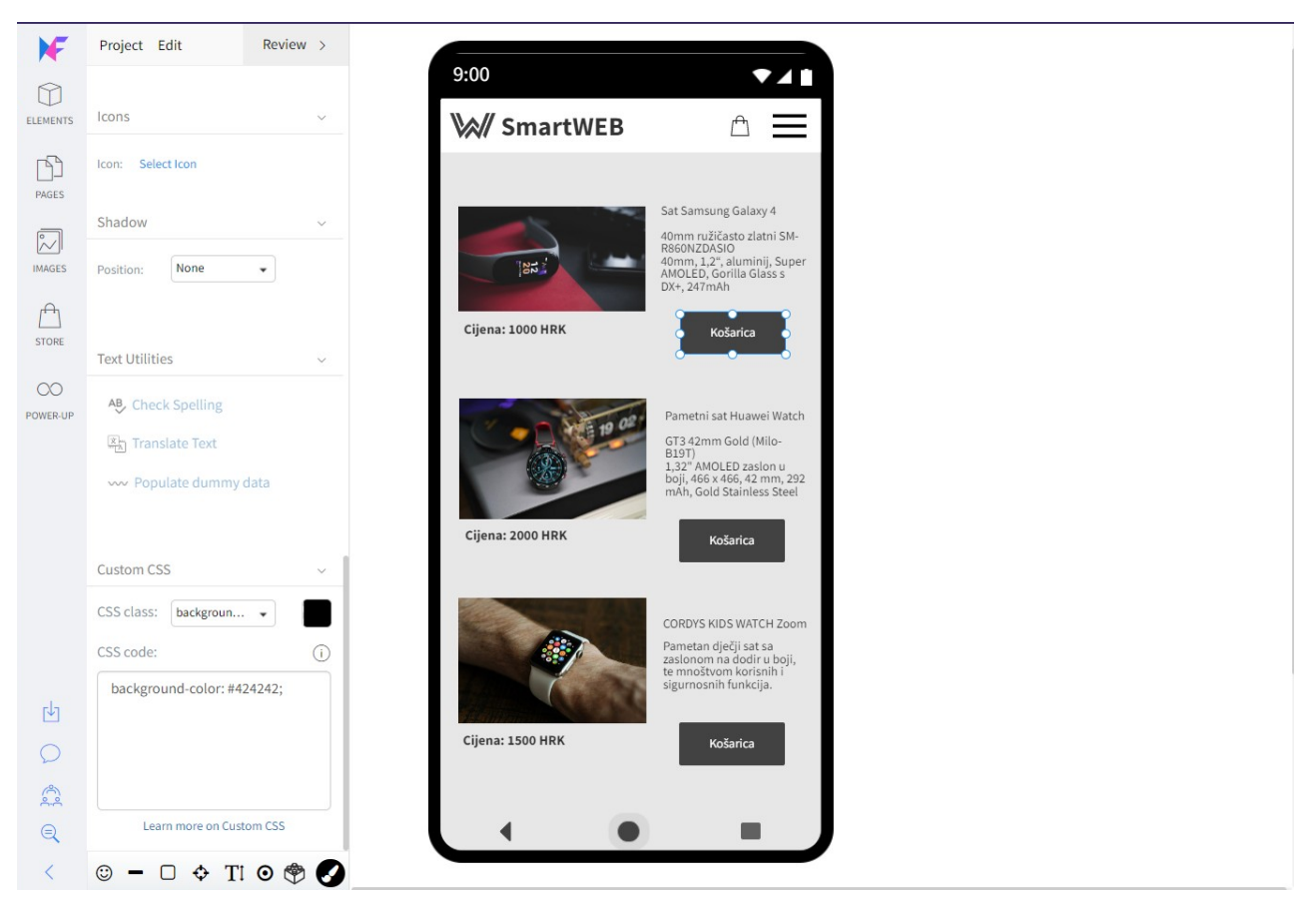

*Slika 8: Prikaz sučelja u MockFlow-u*

#### <span id="page-17-0"></span>**3.7 InVision Studio**

Clark Valberg je osnovao InVision (paket alata) 2009. godine [28], a InVision Studio je jedan dio cijelog InVision-a točnije InVision Studio je alat za izradu prototipova i animiranje [29]. Iako ne nalazim podatke o korisnicima specifično samo za InVision Studio, u 2020. godine InVision je koristilo 2 milijuna novih korisnika [30]. Kao desktop aplikacija InVision Studio se može instalirati na uređajima sa Windows ili mac operacijskim sustavima [31]. Mobilna aplikacija postoji u edukacijske svrhe (Learn InVision), ali ne u obliku kao kod većine analiziranih alata za pokretanje prototipa ili za daljnje dizajniranje korisničkog sučelja ili iskustva.

Skidanje i instalacija InVision Studio alata je besplatna u potpunosti, nakon instalacije prilikom prijave potrebno je odabrati plan. Ukoliko se odabere besplatni plan, samo jedan dizajner može raditi na projektu, na tom računu se može izraditi samo jedan prototip te se mogu kreirati tri prostora za dizajn ovisno o potrebama [32]. Neovisno o odabranom planu korisnici mogu izrađene prototipove pokretati offline te dijelit prototipove preko poveznice sa korisnicima koji surađuju na projektu ili sa korisnicima kojima je dozvoljeno samo gledanje bez mogućnosti mijenjanja [32].

<span id="page-17-1"></span>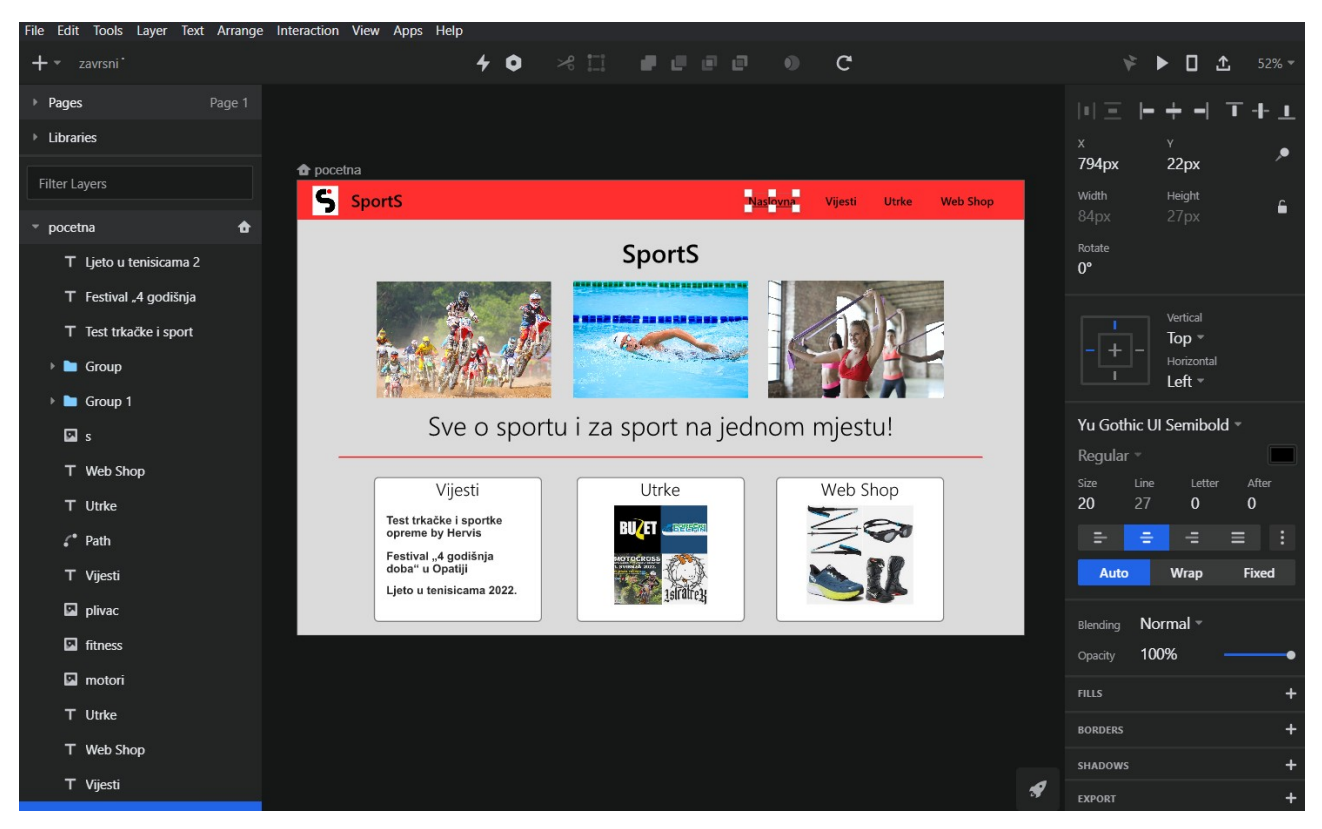

*Slika 9: Prikaz sučelja u InVision Studiu*

#### <span id="page-18-0"></span>**3.8 Miro**

Miro je u lipnju 2011. godine osnovao Andrey Khusid u San Franciscu [33]. Danas Miro upotrebljava preko 35 milijuna korisnika [34], ali ga korisnici upotrebljavaju u razne svrhe ne samo za dizajn UI/UX. Broj korisnika Miro alata je mnogo veći nego kod drugih analiziranih alata za UI/UX dizajn zbog toga što Miro ima puno širi opseg upotrebe od ostalih alate te ga mnogi korisnici uopće ne koriste za UI/UX dizajn. Miro alat se može koristit kao web aplikacija, ali se može instalirati i kao desktop aplikacija na Windows i mac uređajima. Osim računala Miro se može instalirati kao mobilna aplikacija na mobitele i tablete sa Android ili iOS operacijskim sustavom. Također podržana je i opcija sa interaktivnim uređajima gdje se Miro instalirava preko Microsoft Store-a [35].

Miro je multifunkcioalni alat što je velika prednost, no za potrebe UI/UX dizajniranja ima jednu veliku manu, a to je nemogućnost pokretanja "pravog" prototipa. Umjesto kreiranja tipičnog prototipa u Miro alatu postoji jedino mogućnost dodavanja poveznica na svaki element koje vode do određenog ekrana, ali pritom nema mogućnosti dodavanja efekata, animacija i prijelaza. Također nema mogućnost pokretanja stvorenog "prototipa" na stvarnom uređaju kao ni na emulatoru. Besplatna verzija ima mogućnost kreiranja samo 3 projekta, korištenje jedino defaultnih Miro predložaka, nema mogućnost glasanja ni video poziva, u projekt se mogu dodati suradnici (moraju se prijaviti, nema mogućnosti dodavanja gostiju ili korisnika kojima je dozvoljeno samo gledanje). Također besplatna verzija ne podržava spremanje povijesti unutar nekog projekta, ali dozvoljava prijavu putem vanjskih servisa (Slack, Google, Office 365) te podršku korisnicima preko Help Centra [36].

<span id="page-19-0"></span>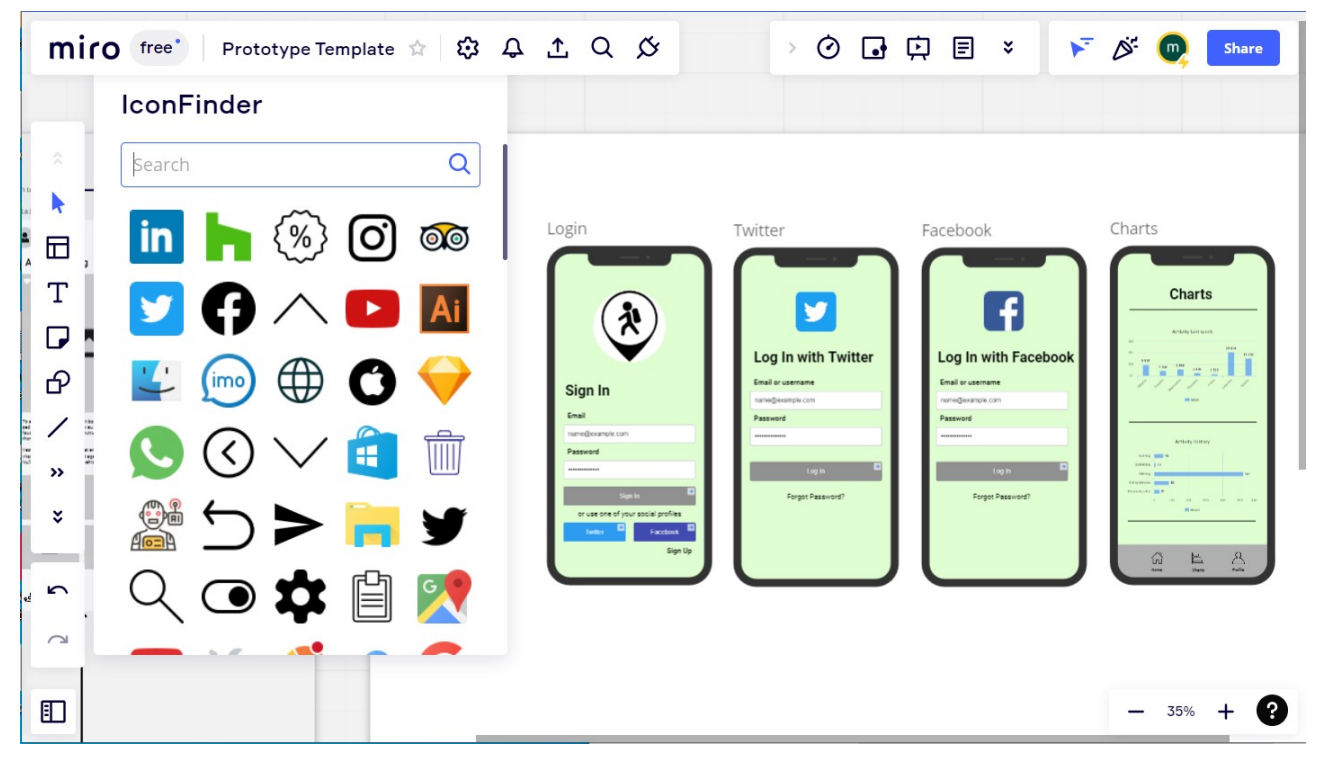

*Slika 10: Prikaz sučelja u Miro alatu*

#### <span id="page-20-0"></span>**3.9 Tablica usporedbe alata za UI/UX dizajn**

U okviru ovog rada usporedba alata za UI/UX je napravljena po 16 kriterija. Ti su kriteriji objašnjeni u nastavku ovog poglavlja, a zatim je dana tablica usporedbe u kojoj je prikazano kako svaki od 8 promatranih alata zadovoljava svaki pojedini kriterij. Uz tvrdnju Da ili Ne, mogući su i detaljniji komentari koji preciznije opisuju uvjete zadovoljavanja kriterija.

Objašnjenje analiziranih elemenata u svakom alatu koji su navedeni u tablici:

- Web aplikacija mogućnost uređivanja i kreiranja dizajna online u nekom pregledniku
- Desktop aplikacija mogućnost instaliranja aplikacije na računalno ili laptop
- Mobilna aplikacija mogućnost instaliranja aplikacije na mobitel koja ima mogućnost uređivanja dizajna ili barem pokretanja prototipa i pregled ekrana
- Protptipiranje povezivanje ekrana u cjelinu sa prijelazima, animacijama i efektima
- Pokretanje na stvarnom uređaju mogućnost da se izrađeni prototip pokrene na stvarnom uređaju (ne na emulatoru kao prilikom pokretanja prototipa na računalu)
- Odabir ekrana za razne uređaje mogućnost odabira oblika (ekrana) za uređivanje koji po dimenzijama i obliku predstavlja ekran nekog uređaja (npr. iPhone 13 ili Android Large)
- Dodavanje koda mogućnost pisanja koda u CSS-u ili nekom drugom jeziku te primjenjivanje napisanog koda na pojedini element
- Pregled koda za pojedini element pregled koda koji oblikuje pojedini element (npr. CSS)
- Interaktivni elementi elementi sa kojima korisnik može uspostaviti interakciju npr. pomicanje, označavanje i sl. (npr. scroll bar, radio buttons i sl.), ali da se prilikom pokretanja prototipa ti elementi ne prikazuju statično
- Ikone karakteristične ikone i simboli koji se koriste kao poveznica na neku stranicu (npr. logo društvenih mreža, simbol za chat i slično)
- Komentari mogućnost pisanja komentara koji se ne prikazuju prilikom pokretanja prototipa
- Dokumentacija ocjena jasnoće, preglednosti i potpunosti dostupnih materijala (službenih stranica alata, tutorijala na YT, web stranica/sjedišta)
- Pregled povijesti mogućnost pregleda povijesti akcija koje su napravljene tijekom izgradnje dizajna ili pregled vremena spremanja promjena bez akcija koje su obuhvaćene u toj verziji spremanja
- Suradnici broj osoba koje se mogu dodati kao korisnici sa mogućnošću mijenjanja sadržaja i dodavanja novog sadržaja (nisu uključeni korisnici koji imaju ovlasti samo gledanja)
- Autosave funkcionalnost aplikacije da omogućuje spremanje promjena bez dodatnih akcija korisnika (automatsko spremanje nakon nekoliko sekundi ili najviše jedne minute)
- Download svi formati u kojima se dizajnirani ekrani mogu spremiti na računalo u besplatnoj verziji alata

|                                     | Figma                                                     | Framer                                                                 | Canva                                                                                                    | <b>Justinmind</b>                                                          |  |
|-------------------------------------|-----------------------------------------------------------|------------------------------------------------------------------------|----------------------------------------------------------------------------------------------------|----------------------------------------------------------------------------|--|
| Web aplikacija                      | Da                                                        | Da                                                                     | Da                                                                                                    | Ne                                                                         |  |
| Desktop aplikacija                  | Linux, mac,<br>Windows, Chrome                            | Windows, mac                                                           | Windows, mac                                                                                                    | Windows, mac                                                               |  |
| Mobilna aplikacija                  | Android, iOS                                              | Android, iOS                                                           | Android, iOS                                                                                                    | Android, iOS                                                               |  |
| Prototipiranje                      | Da                                                        | Da                                                                     | Da                                                                                                    | Da                                                                         |  |
| Pokretanje na<br>stvarnom uređaju   | Da                                                        | Da/Ne<br>Prototip se<br>pokreće na<br>emulatoru na<br>stvarnom uređaju | Da/Ne<br>Prototip se<br>pokreće na<br>emulatoru na<br>stvarnom uređaju                                                                 | Ne                                                                         |  |
| Odabir ekrana za<br>razne uređaje   | Da                                                        | Da                                                                     | Ne                                                                                                    | Da                                                                         |  |
| Dodavanje koda                      | Ne                                                        | Da                                                                     | Ne                                                                                                    | Ne                                                                         |  |
| Pregled koda za<br>pojedini element | Da                                                        | Da                                                                     | Ne                                                                                                    | Da                                                                         |  |
| Interaktivni<br>elementi            | Ne                                                        | Da                                                                     | Da<br>(jako malo npr.<br>Google Maps)                                                                                                  | Da                                                                         |  |
| Ikone                               | Ne<br>(omogućeno uz<br>plugin-ove)                        | Da<br>(nema prikaza<br>ikona, potrebno ih<br>je odabrati po<br>nazivu) | Da<br>(jako nepregledno<br>implementirane,<br>nema prikaza svih<br>mogućih ikona,<br>potrebno je<br>upisivati naziv<br>potrebne ikone) | Da                                                                         |  |
| Komentari                           | Da                                                        | Da                                                                     | Da                                                                                                    | Da                                                                         |  |
| Dokumentacija                       | 3/3                                                       | 3/3                                                                    | 2/3                                                                                                    | 3/3                                                                        |  |
| Pregled povijesti                   | Da<br>(pregled samo 30)<br>dana od stvaranja<br>promjene) | Ne                                                                     | Ne                                                                                                    | Ne                                                                         |  |
| Suradnici                           | $\infty$                                                  |                                                                        | 3000 [37]                                                                                                    |                                                                            |  |
| Autosave                            | Da                                                        | Da                                                                     | Da                                                                                                    | Da                                                                         |  |
| Download                            | FIG, JPG, PDF                                             | Т                                                                      | JPG, PDF, PNG,<br>GIF, MP4                                                                                                    | VP, PNG<br>(u SVG se može<br>jedino ako je prvo<br>dodana SVG<br>datoteka) |  |

<span id="page-22-0"></span>*Tablica 2: Analiza Figme, Framer-a, Canve i Justinmind-a*

|                                     | <b>Marvel</b>                 | <b>MockFlow</b>                                                                                        | <b>InVision Studio</b>                                          | <b>Miro</b>                                         |  |
|-------------------------------------|-------------------------------|----------------------------------------------------------------------------------------------------|-----------------------------------------------------------------|-----------------------------------------------------|--|
| Web aplikacija                      | Da                            | Da                                                                                                    | Ne                                                              | Da                                                  |  |
| Desktop aplikacija                  | Ne                            | Windows, mac                                                                                           | Windows, mac                                                    | Windows, mac                                        |  |
| Mobilna aplikacija   Android, iOS   |                               | Ne                                                                                                    | Ne                                                              | Android, iOS                                        |  |
| Prototipiranje                      | Da                            | Da/Ne<br>(nema animacija,<br>efekata i prijelaza)                                                      | Da                                                              | Da/Ne<br>(nema animacija,<br>efekata i prijelaza)   |  |
| Pokretanje na<br>stvarnom uređaju   | Ne                            | Ne                                                                                                    | Ne (samo na<br>emulatoru)                                       | Ne                                                  |  |
| Odabir ekrana za<br>razne uređaje   | Da                            | Da                                                                                                    | Da                                                              | Ne                                                  |  |
| Dodavanje koda                      | Ne                            | Da                                                                                                    | Ne                                                              | Ne                                                  |  |
| Pregled koda za<br>pojedini element | Da<br>(samo u XML<br>formatu) | Da/Ne<br>(pregled koda je<br>moguć jedino ako<br>ga je korisnik sam<br>napisao)                        | Ne                                                              | Ne                                                  |  |
| Interaktivni<br>elementi            | Ne                            | Da/Ne<br>(korisnik ih može<br>uređivati kao<br>interaktivne<br>elemente, ali se<br>prikazuju statično) | Ne                                                              | Ne                                                  |  |
| Ikone                               | Ne                            | Da (ima ih mnogo,<br>neke nedostaju<br>ikone društvenih<br>mreža)                                      | Ne<br>(može ih se<br>dodati kao<br>biblioteku iz npr.<br>Figme) | Da<br>(ima ih mnogo,<br>najbolje<br>implementirane) |  |
| Komentari                           | Da<br>(nepregledni)           | Da<br>(nepregledni)                                                                                    | Ne<br>(samo u InVision)                                         | Da                                                  |  |
| Dokumentacija                       | 2/3                           | 2/3                                                                                                    | 1/3<br>pomiješano sa<br>InVision                                | 3/3                                                 |  |
| Pregled povijesti                   | Ne                            | Da                                                                                                    | Ne<br>(samo u InVision)                                         | Da                                                  |  |
| Suradnici                           | 6                             | $\overline{0}$                                                                                         | (U InVision 100)                                                | $\infty$                                            |  |
| Autosave                            | Ne                            | Ne                                                                                                    | Ne                                                              | Da                                                  |  |
| Download                            |                               | PNG, PDF, PPT,<br><b>DOCX</b>                                                                          | <b>PNG</b>                                                      | JPG, PDF, CSV                                       |  |

<span id="page-23-0"></span>*Tablica 3: Analiza Marvel-a, MockFlow-a, InVison Studia i Miro alata*

Svaki kriterij analize ima najviše jedan bod, ali moguće mu je dodijeliti i djelomične bodove. Ako je kriterij polovično zadovoljen (Da/Ne), kriteriju se dodjeljuje 0,5 bodova. Isto tako kod kriterija dokumentacija bodovi se računaju ovisno o ocjeni koja je dokumentaciji dodijeljena tijekom analize. Na primjer ako je dokumentaciji dodijeljena ocjena 3/3 u sumu bodova za određeni alat se dodaje 1, a ako je na primjer ocjena 2/3 onda je u sumu dodano 0,67 bodova.

|                       | Figma |      |       | Framer   Canva   Justinmind   Marvel   MockFlow   InVision |      |       | <b>Studio</b> | <b>Miro</b> |
|-----------------------|-------|------|-------|------------------------------------------------------------|------|-------|---------------|-------------|
| <b>Broj</b><br>bodova | 14    | 12.5 | 11,17 | Ħ                                                          | 7,67 | 10,17 | 4,33          | 10,5        |

<span id="page-24-0"></span>*Tablica 4: Pregled bodova za svaki alat nakon provedene analize*

Prema analizi prikazanoj u *Tablici 2* i *Tablici 3* vidimo da je najviše kriterija zadovoljio alat Figma sa 14 bodova. Na drugom mjestu je Framer sa 12,5 bodova, a na trećem Canva koja ima 11,17 bodova.

#### <span id="page-25-0"></span>**4. Zaključak**

U završnom radu su definirani pojmovi dizajn UI i dizajn UX te je opisana važnost dizajnera UI/UX u IT sektoru. Također svako područje istraživanja je opisano te je na kraju napravljena usporedba dizajna korisničkog sučelja i dizajna korisničkog iskustva.

Cilj ovog rada bio je analizirati osam alata koji pomažu u dizajniranju korisničkog sučelja i iskustva, ali da su pritom besplatni na neograničeno vremensko razdoblje te da podržavaju rad na Windows ili Linux operacijskim sustavima. Svaki od analiziranih alata ima neku funkcionalnost koja je najbolje implementirana među analiziranim alatima, ali kada se u obzir uzmu svi kriteriji po kojima je analiza napravljena, došla sam do zaključka kako je alat koji zadovoljava najviše promatranih kriterija od svih analiziranih alata za dizajn UI/UX Figma. Do tog zaključka sam došla tako što sam usporedila sve vrednovane kriterije i korisnost svakog kriterija tijekom izrade dizajna ekrana u svakom alatu.

Iako je Figma po kriterijima vrednovanja najviše rangirani alat, daljnje poboljšanje je svakako moguće posebno u segmentu interaktivnih elemenata te implementacije nekih glavnih ikona direktno u alatu bez dodavanja plugin-ova. Dodavanje koda za dizajn pojedinog elementa je vrlo korisna funkcionalnost no UI/UX dizajneri ne moraju nužno znati programirati te je alat i bez te funkcionalnosti vrlo kvalitetan i koristan u kreiranju dizajna ekrana aplikacija ili web stranica/sjedišta.

## <span id="page-26-2"></span>**Popis slika**

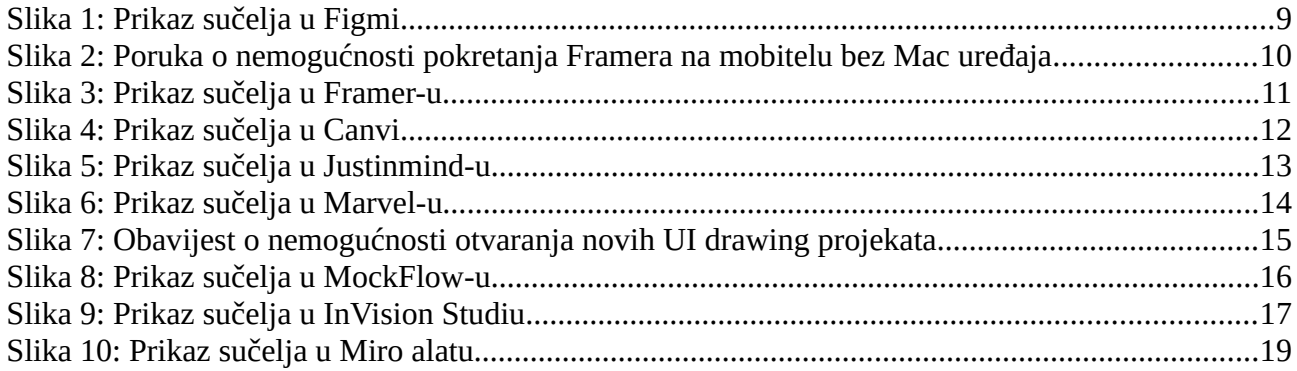

## <span id="page-26-1"></span>**Popis tablica**

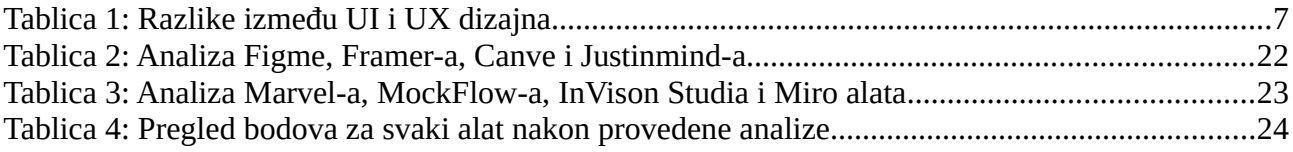

## <span id="page-26-0"></span>**Popis priloga**

Dva digitalna primjerka završnog rada na CD-u

## <span id="page-27-0"></span>**Literatura**

- [1] "[Intro guide] The ROI of UX", *UX Beginner*, 17. siječanj 2017. https://www.uxbeginner.com/roi-ux-intro-guide/ (pristupljeno 19. lipanj 2022.).
- [2] "UX vs. UI Design: What's the Difference? [2022 Guide]". https://careerfoundry.com/en/blog/ux-design/the-difference-between-ux-and-ui-design-alaymans-guide/ (pristupljeno 06. srpanj 2022.).
- [3] "UI vs. UX Design: What's the Difference?", *Coursera*. https://www.coursera.org/articles/ui-vsux-design (pristupljeno 19. lipanj 2022.).
- [4] "Guide to Starting Your UX Design Career What is UX and UI Design?" https://uxcel.com/guide-chapter/what-is-ux-and-ui-design (pristupljeno 06. srpanj 2022.).
- [5] E. Olive, "15 Essential UX Skills Designers Need Today UI UX Training". https://uiuxtraining.com/2018/11/06/15-essential-ux-skills/ (pristuplieno 06. srpanj 2022.).
- [6] "Figma (software)", *Wikipedia*. 19. lipanj 2022. Pristupljeno: 19. lipanj 2022. [Na internetu]. Dostupno na: https://en.wikipedia.org/w/index.php?title=Figma\_(software)&oldid=1093915004
- [7] jirehl, "Software Design Platform Figma Attracts Top Investors | The Software Report". https://www.thesoftwarereport.com/software-design-platform-figma-attracts-top-investors/ (pristupljeno 19. lipanj 2022.).
- [8] M. Miller, "Meet Framer, The Prototyping Tool Used By Google, Facebook, And Uber", *Fast Company*, 08. lipanj 2017. https://www.fastcompany.com/90128732/meet-framer-theprototyping-tool-used-by-google-facebook-and-uber (pristupljeno 23. lipanj 2022.).
- [9] "Framer (company) Wiki | Golden". https://golden.com/wiki/Framer\_(company)-VWRBWYN (pristupljeno 23. lipanj 2022.).
- [10] "Canva", *Wikipedia*. 22. lipanj 2022. Pristupljeno: 02. srpanj 2022. [Na internetu]. Dostupno na: https://en.wikipedia.org/w/index.php?title=Canva&oldid=1094337031
- [11] B. MINDS, "Growth Story: How Canva acquired 10 million users within 5 years", *Medium*, 25. kolovoz 2021. https://blog.markgrowth.com/growth-story-how-canva-acquired-10-millionusers-within-5-years-bfe5275b321c (pristupljeno 02. srpanj 2022.).
- [12] "Canva Pricing Plans Free, Pro & Enterprise Solutions", *Canva*. https://www.canva.com/pricing/ (pristupljeno 03. srpanj 2022.).
- [13] "Justinmind Crunchbase Company Profile & Funding", *Crunchbase*. https://www.crunchbase.com/organization/justinmind (pristupljeno 03. srpanj 2022.).
- [14] "Justinmind (software)", *Wikipedia*. 18. studeni 2021. Pristupljeno: 03. srpanj 2022. [Na internetu]. Dostupno na: https://en.wikipedia.org/w/index.php? title=Justinmind\_(software)&oldid=1055851371
- [15] .Learn how to prototype web & mobile apps from scratch". https://www.justinmind.com/support/start-prototyping-web-and-mobile-apps/ (pristupljeno 03. srpanj 2022.).
- [16] "Customer stories Justinmind". https://www.justinmind.com/customers (pristupljeno 03. srpanj 2022.).
- [17] "Simple pricing. Pay only for prototyping users Justinmind". https://www.justinmind.com/pricing (pristupljeno 03. srpanj 2022.).
- [18] "Murat Mutlu Co-Founder/CEO @ Marvel Crunchbase Person Profile", *Crunchbase*. https://www.crunchbase.com/person/murat-mutlu (pristupljeno 03. srpanj 2022.).
- [19] "Introducing Marvel Design Cloud: Whiteboard. Design. Present. Sync. | Marvel Blog -Marvel Blog". https://marvelapp.com/blog/introducing-marvel-design-cloud-whiteboarddesign-present-sync/ (pristupljeno 03. srpanj 2022.).
- [20] "What Is the Fortune 100?", *Investopedia*. https://www.investopedia.com/terms/f/fortune-100.asp (pristupljeno 11. srpanj 2022.).
- [21] "What are your account and project security features? Marvel Help Center". https://help.marvelapp.com/hc/en-us/articles/360003978558-What-are-your-account-andproject-security-features- (pristupljeno 03. srpanj 2022.).
- [22] "Apps | Marvel". https://marvelapp.com/apps (pristupljeno 03. srpanj 2022.).
- [23] "MockFlow Crunchbase Company Profile & Funding", *Crunchbase*. https://www.crunchbase.com/organization/mockflow (pristupljeno 04. srpanj 2022.).
- [24] "MockFlow Tech Stack, Apps, Patents & Trademarks", *Crunchbase*. https://www.crunchbase.com/organization/mockflow/technology (pristupljeno 04. srpanj 2022.).
- [25] .Free WireframePro offline desktop editor for Mac and Windows".
	- https://mockflow.com/desktop/ (pristupljeno 04. srpanj 2022.).
- [26] "Learn MockFlow, Aplikacije na Google Playu". https://play.google.com/store/apps/details? id=learn.mockflow.design.tutorials.video.online.prototyping.wireframe.uimockups.uxsuite.uide sign.ui.interactiondesign&hl=hr&gl=US (pristupljeno 04. srpanj 2022.).
- [27] "Pricing MockFlow UX Planning Suite". https://mockflow.com/pricing/ (pristupljeno 04. srpanj 2022.).
- [28] "Clark Valberg Leadership", *InVision*. https://www.invisionapp.com/leadership/clarkvalberg (pristupljeno 04. srpanj 2022.).
- [29] "InVision Studio: An Overview and Review | Elegant Themes Blog". https://www.elegantthemes.com/blog/design/invision-studio-an-overview-and-review (pristupljeno 04. srpanj 2022.).
- [30] "InVision Adds 2M Users and Sets the Foundation for Expansive Growth | InVision". https://www.invisionapp.com/news/announcement/Recapping2020 (pristupljeno 04. srpanj 2022.).
- [31] .Jntro to Studio InVision Support". https://support.invisionapp.com/hc/en-us/articles/360027856831-Intro-to-Studio (pristupljeno 05. srpanj 2022.).
- [32] "Plans & Pricing InVision Support". https://support.invisionapp.com/hc/en-us/articles/360027856991-Plans-Pricing#studio-pricing (pristupljeno 05. srpanj 2022.).
- [33] "Andrey K. Founder and CEO Miro | LinkedIn". https://nl.linkedin.com/in/khusid (pristupljeno 05. srpanj 2022.).
- [34] "Customer Success", *https://miro.com/*. https://miro.com/customers/ (pristupljeno 05. srpanj 2022.).
- [35] "Download Miro Apps for Mac, Windows, iOS & Android", *https://miro.com/*. https://externalapi.miro.com/apps/ (pristupljeno 05. srpanj 2022.).
- [36] "Pricing", *https://miro.com/*. https://miro.com/pricing/ (pristupljeno 05. srpanj 2022.).
- [37] "Dodavanje ili uklanjanje članova tima ili razreda Canvin centar za pomoć", *Canva*. https://www.canva.com/hr\_hr/help/manage-members/ (pristupljeno 06. srpanj 2022.).